# PlanogramBuilder API v1 Reference Guide

Version 1.2.3 / December 13, 2023

# Introduction

## Foreword

The typical audience of this guide is developers of applications needing to interact with a [PlanogramBuilder](https://planogrambuilder.com/en/) database for exporting data, importing data or both.

Please note that zVisuel does not provide such development services.

## Scope

The goal of the PlanogramBuilder database API is to provide all methods necessary to achieve from third party code the same results as when using the [Database](https://planogrambuilder.com/help_full/en/#Database) task in PlanogramBuilder.

## gRPC

This API is based on [gRPC](https://grpc.io/) which allows

- Simple and unambiguous service definition.
- Easier abstraction than HTTP used with legacy REST APIs.
- Usable in many programming languages with familiar syntax in all languages.
- Very fast communication thanks to HTTP/2 and binary format for messages.

Developers not yet familiarized with gRPC can find a list of sources in [Useful Links.](#page-21-0)

## Service URL

The service is available at [https://planoapi.zvisuel.com.](https://planoapi.zvisuel.com/)

# Service definition

The service definition (.proto file) to be used by consumers of the API is available here: [https://planogrambuilder.zvisuel.com/api/planoapiv1.proto.](https://planogrambuilder.zvisuel.com/api/planoapiv1.proto)

Minor releases (such as v1.1, v1.2, etc.) are made available at the same URI.

## Default values

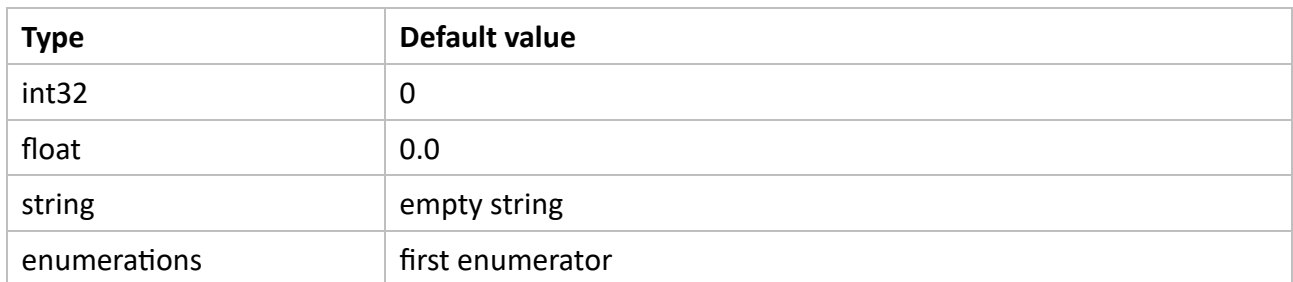

As per gRPC specifications the default values for fields without explicit initialization are as follows:

The API is designed so that, for most fields in requests, the actual default values match the description of their corresponding properties in [Database Item properties.](https://planogrambuilder.com/help_full/en/#Item%20properties) Exceptions to this rule are explicitly noted in the description of the methods.

## Measurement unit

The values of all fields representing a dimension are expressed in cm.

## <span id="page-1-0"></span>Error fields

All responses include an *error* field consisting of an error code and a human-readable message.

The error codes are listed in [PlanoAPIErrorCode.](#page-2-0) Every method can return the codes *PAE\_OK* and PAE\_UNAUTHENTICATED so these errors aren't repeated in the description of the methods.

In all cases (also for *PAE\_OK*) the error message includes the name of the method just invoked; this is useful for having a trace when debugging for example.

## <span id="page-1-1"></span>List methods

The List methods takes a range of indices [2] as input and return a list of entities (database items or files) that match the input. The range is a half-open interval such as [*start\_ind*, *end\_ind*) where *start\_ind* is the index of the first entity and *end\_ind* the index of the entity succeeding the last one.

- -1 is a special value allowed for *end ind* to specify an unbounded end.
- In all cases the total count of entities (irrespective of the range) is returned in a field named *total\_size*.

## *Examples*

- Request entities 3, 4, 5: *start\_ind* = 3, *end\_ind* = 6.
- Request full list: *start\_ind* = 0, *end\_ind* = -1.

■ Request full list size but no actual entity: *start\_ind* = 0, *end\_ind* = 0.

## <span id="page-2-2"></span>Refresh methods

Each item (product, accessory, material) has remote files [3] associated with it: a thumbnail picture file and a 3D model file. These files are automatically generated when a new item is created with a *Create* method or modified with an *Update* method. After uploading new images these files aren't updated, though. In this case a *Refresh* method must be invoked to force the generation.

## Common

## <span id="page-2-1"></span>**PlanoAPIBoolean**

Enumeration used instead of the native type *bool.* Allows using proper default values for missing fields.

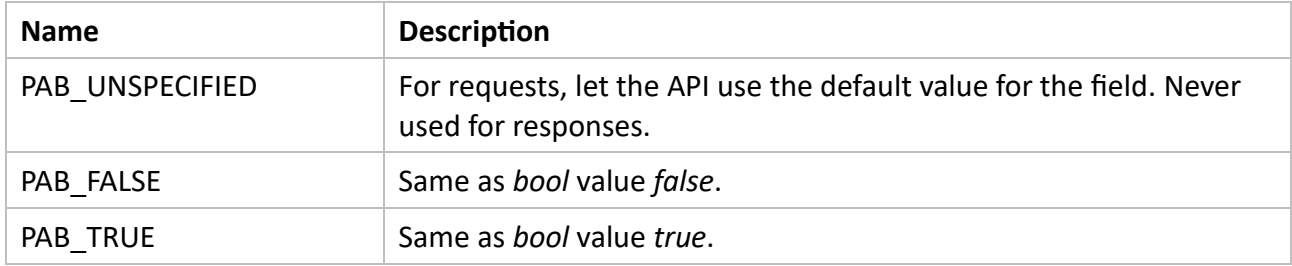

## <span id="page-2-0"></span>**PlanoAPIErrorCode**

Enumeration of standard error codes.

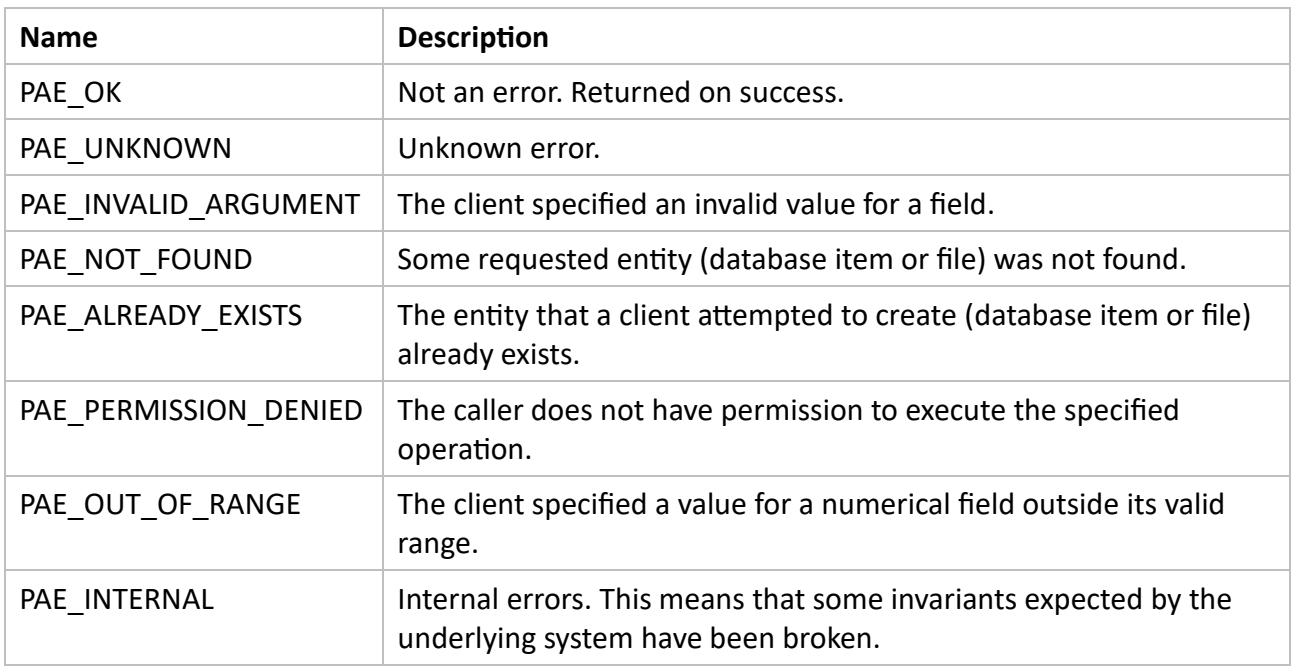

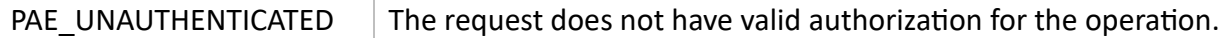

### <span id="page-3-2"></span>**PlanoAPIError**

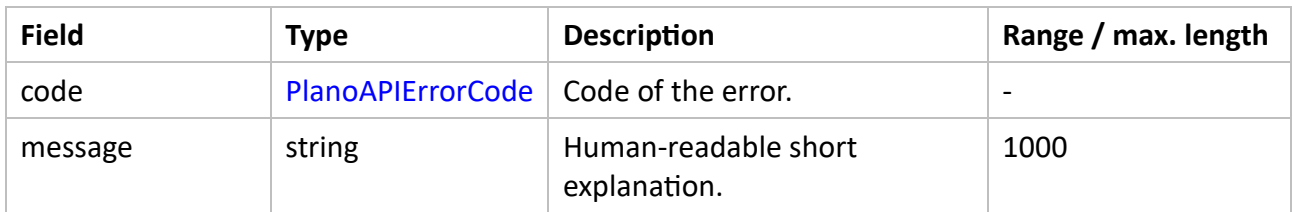

## <span id="page-3-3"></span>**Classification**

Embodies properties described in [Item classification properties.](https://planogrambuilder.com/help_full/en/#Item%20classification%20properties)

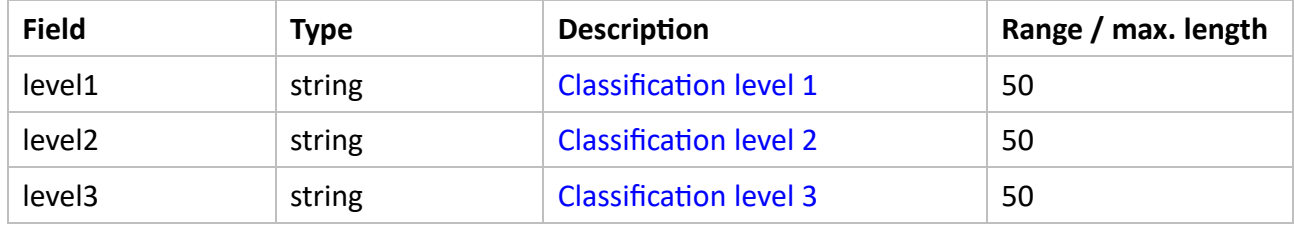

## <span id="page-3-1"></span>Authentication

All methods of the API (but [SignIn\)](#page-3-0) require an access token in their request message for authorization. If the token is invalid, a method does nothing and returns the [PlanoAPIErrorCode](#page-2-0) *PAE\_UNAUTHENTICATED.*

- Access tokens are allocated with [SignIn](#page-3-0) and released with [SignOut.](#page-4-0)
- The previous token is revoked if the same user signs in again before to sign out, i.e., only a single application using the API can safely run at a time for a given user.
- Tokens are revoked 60 minutes after their allocation.
- Tokens are independent from regular PlanogramBuilder access tokens, i.e., the same user can use PlanogramBuilder and another application based on the API simultaneously.

## <span id="page-3-0"></span>**SignIn**

#### *Description*

[Obtains](https://planogrambuilder.com/help_full/en/#Launch%20PlanogramBuilder) a token to be used for authorization when invoking all other methods. Typically, the first method called in any code consuming the PlanogramBuilder API.

#### *Request*

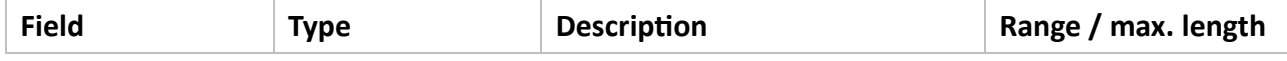

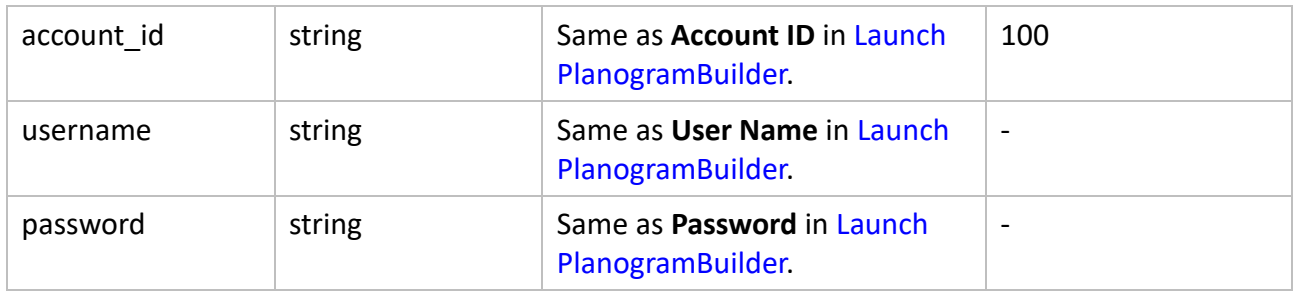

#### *Response*

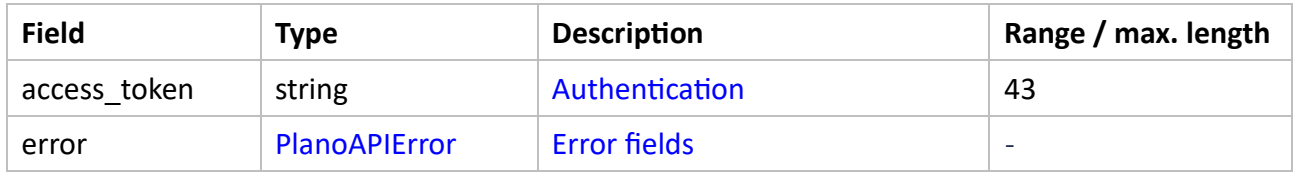

#### *Errors*

- *PAE\_NOT\_FOUND* if *account\_id* is invalid.
- *PAE\_UNAUTHENTICATED* if the login (*username*, *password* pair) is invalid.
- *PAE\_PERMISSION\_DENIED*
	- o if the user isn't a [PlanogramBuilder Administrator.](https://planogrambuilder.com/help_full/en/#PlanogramBuilder%20Administrator)
	- o if the account is invalid (for ex. after end of subscription).
	- o if the product is PlanogramBuilder Light.

## <span id="page-4-0"></span>**SignOut**

Releases the token used for authorization. Typically, the last method called in any code consuming the PlanogramBuilder API.

#### *Request*

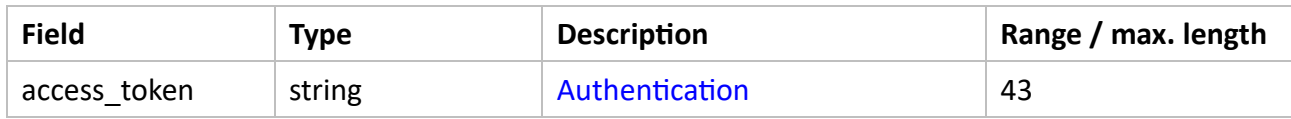

#### *Response*

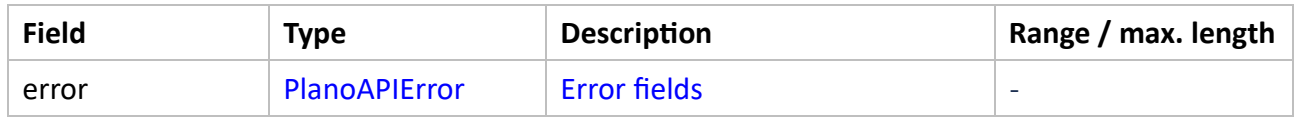

#### *Errors*

None.

## Products

## <span id="page-5-0"></span>**ProductBehavior**

Enumeration of behaviors as defined in [Product behaviors.](https://planogrambuilder.com/help_full/en/#Product%20behaviors)

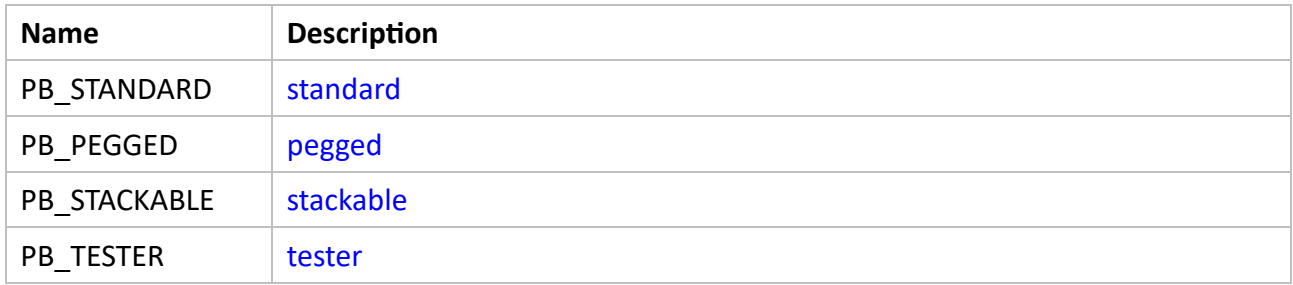

## <span id="page-5-1"></span>**Product**

Embodies all product properties available in [Database Item properties.](https://planogrambuilder.com/help_full/en/#Item%20properties)

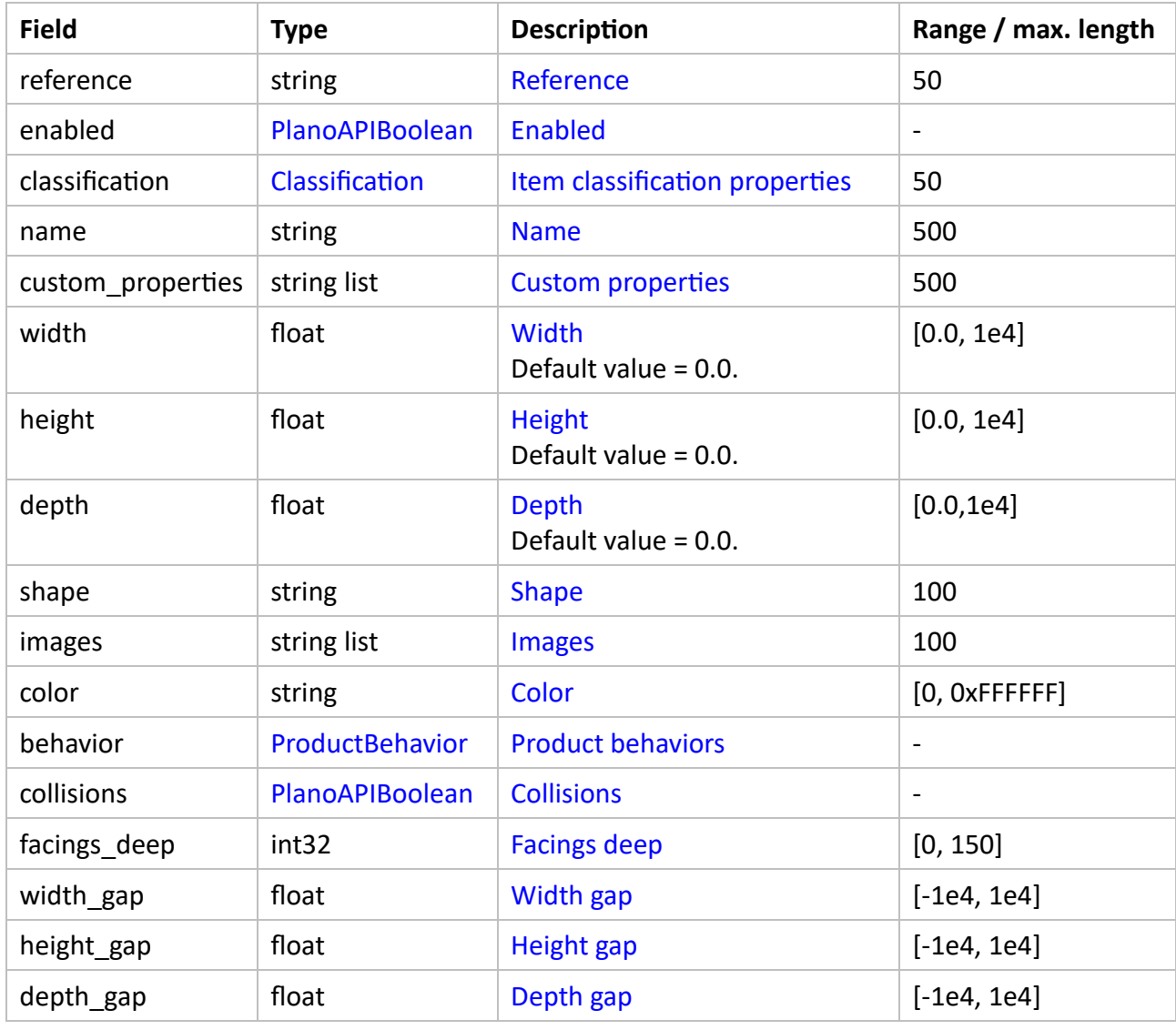

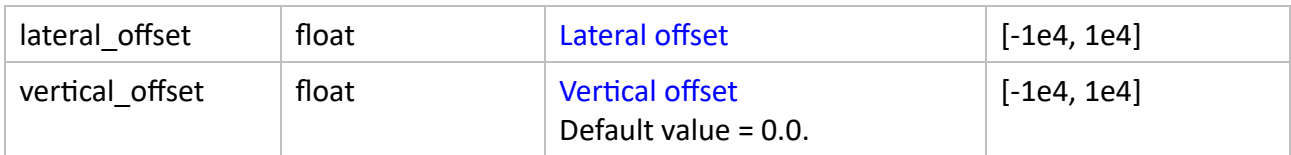

### **CreateProduct**

#### *Description*

Creates a new product based on a template and returns it.

#### *Request*

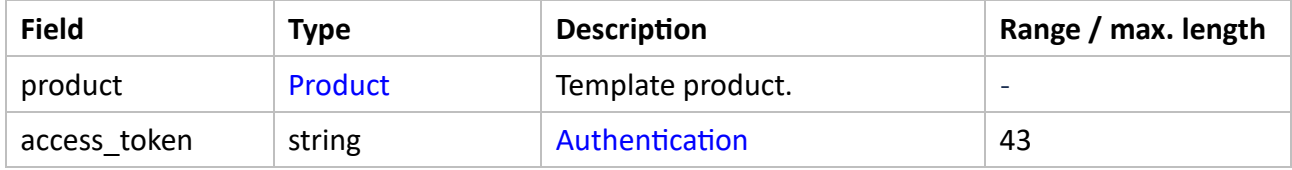

#### *Response*

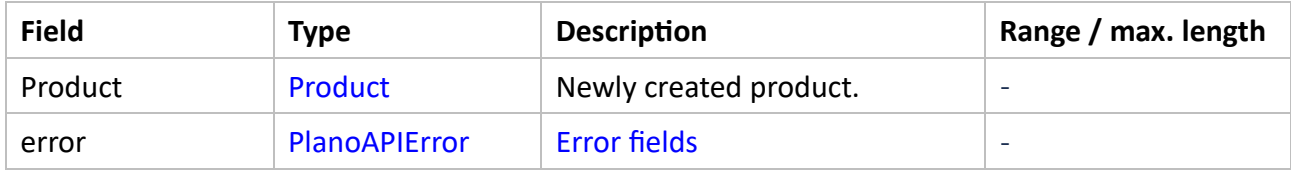

#### *Errors*

- *PAE\_ALREADY\_EXISTS* if an existing product is defined with the same reference [1].
- PAE\_OUT\_OF\_RANGE if the value of a numerical field is outside its valid range.
- *PAE\_INVALID\_ARGUMENT* if the value of a field is invalid.

## **DeleteProduct**

#### *Description*

Takes a reference and deletes the specified product.

#### *Request*

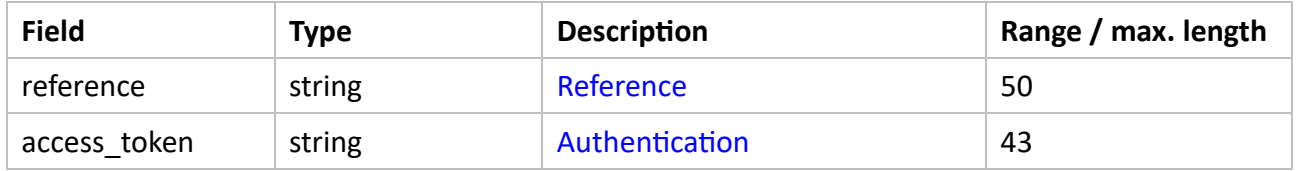

#### *Response*

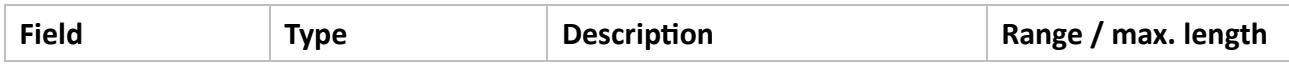

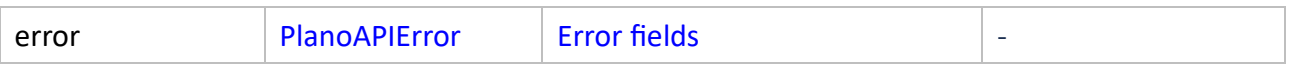

#### *Errors*

■ *PAE\_NOT\_FOUND* if no product in the database is defined with the requested reference [1].

### **GetProduct**

#### *Description*

Takes a reference and returns the specified product.

#### *Request*

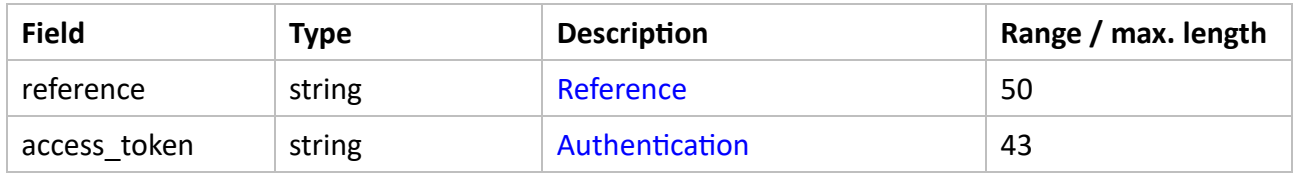

#### *Response*

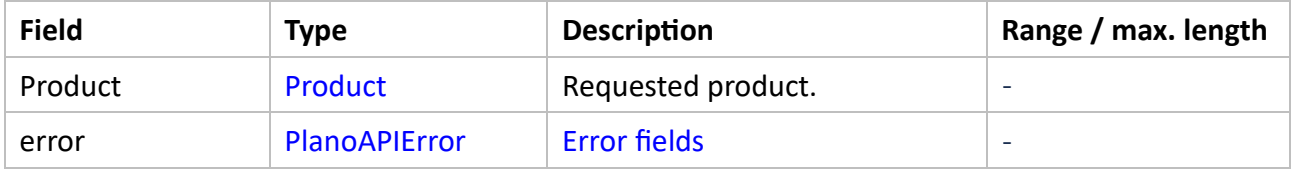

#### *Errors*

■ *PAE\_NOT\_FOUND* if no product in the database is defined with the requested reference [1].

### **ListProducts**

#### *Description*

Returns a list of all products with indices [2] in the specified range [*start\_ind*, *end\_ind*).

#### *Request*

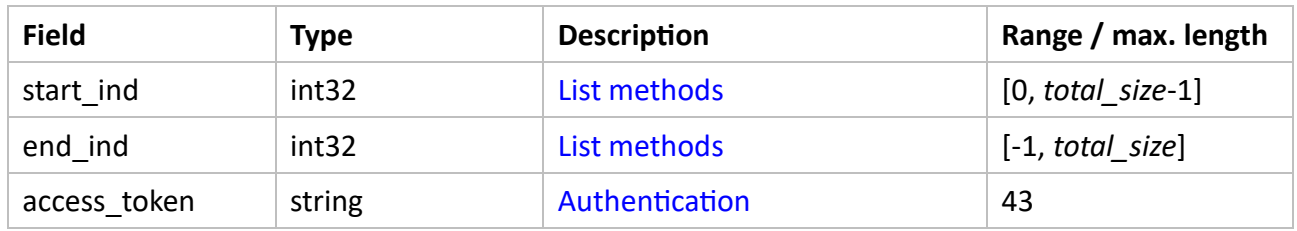

#### *Response*

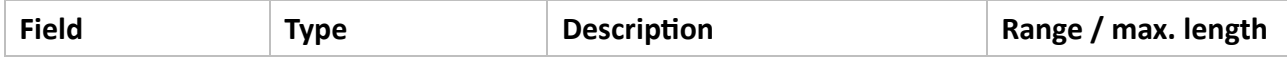

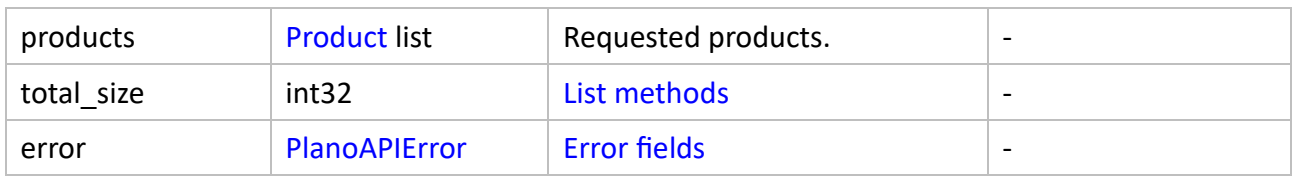

#### *Errors*

■ *PAE\_OUT\_OF\_RANGE* if the requested range is invalid.

## **RefreshProduct**

#### *Description*

Updates the remote files [3] associated with the specified product as described in [Refresh](#page-2-2)  [methods.](#page-2-2)

#### *Request*

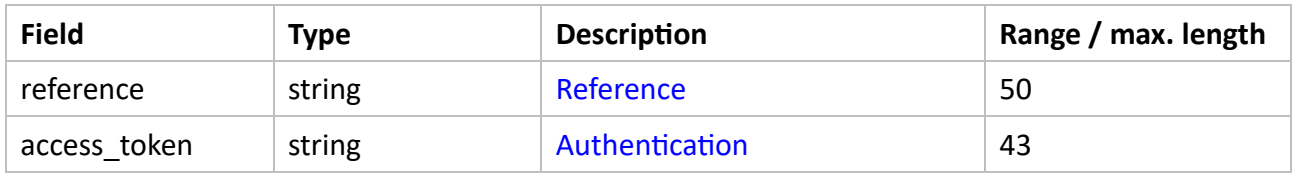

#### *Response*

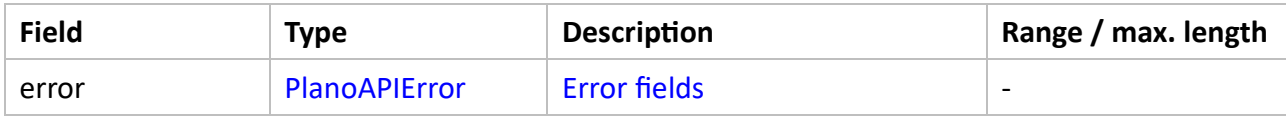

#### *Errors*

■ *PAE\_NOT\_FOUND* if no product in the database is defined with the requested reference [1].

## **UpdateProduct**

#### *Description*

Updates the specified product according to a template and returns it.

#### *Request*

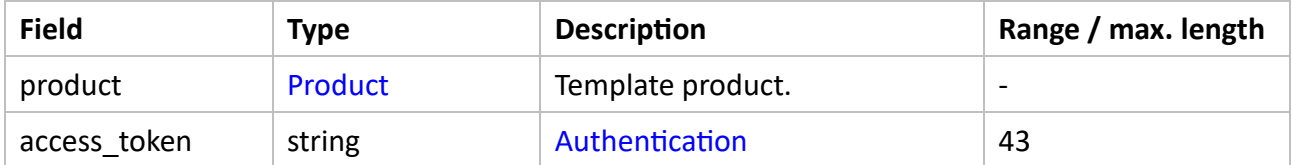

#### *Response*

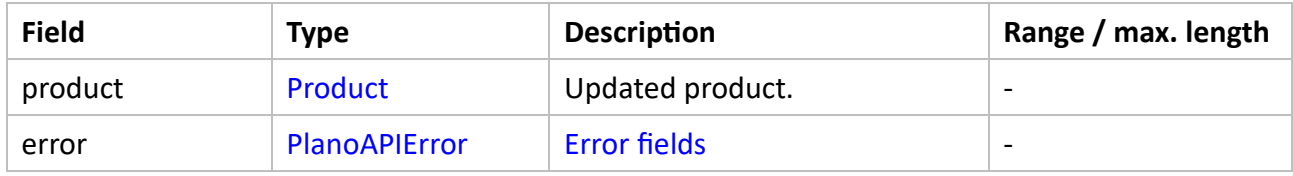

*Errors*

- *PAE\_NOT\_FOUND* if no product in the database is defined with the requested reference [1].
- *PAE\_OUT\_OF\_RANGE* if the value of a numerical field is outside its valid range.
- *PAE\_INVALID\_ARGUMENT* if the value of a field is invalid.

## Accessories

### <span id="page-9-0"></span>**AccessoryBehavior**

Enumeration of behaviors as defined in [Accessory behaviors.](https://planogrambuilder.com/help_full/en/#Accessory%20Behaviors)

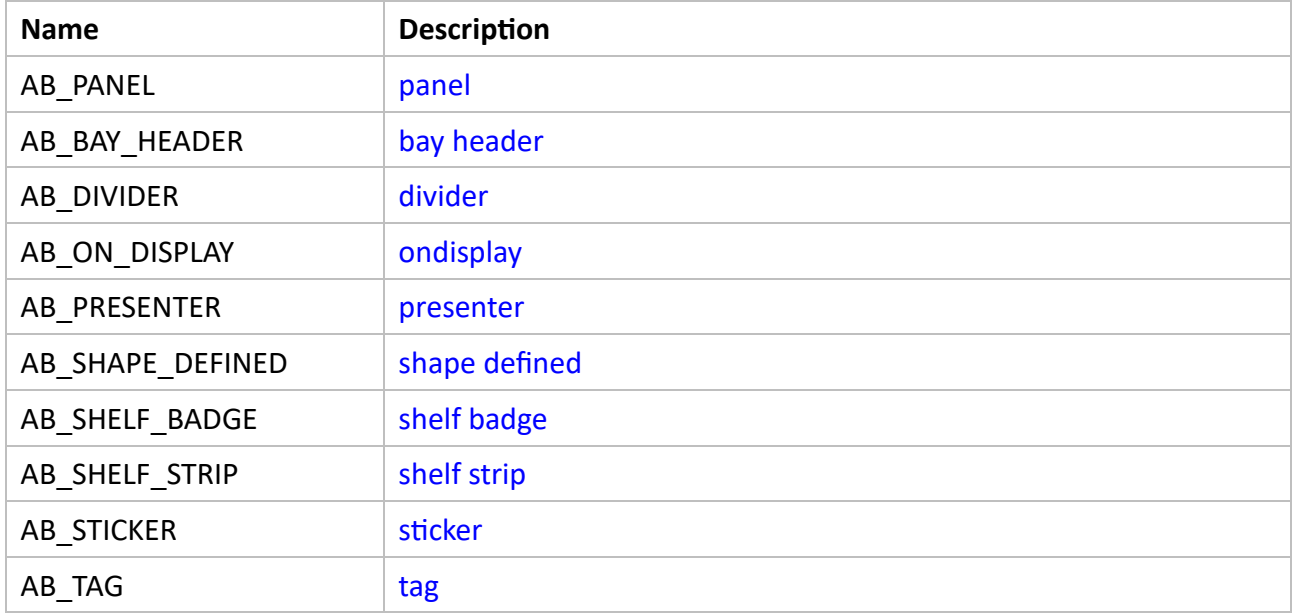

### <span id="page-9-1"></span>**Accessory**

Embodies all accessory properties available in [Database Item properties.](https://planogrambuilder.com/help_full/en/#Item%20properties)

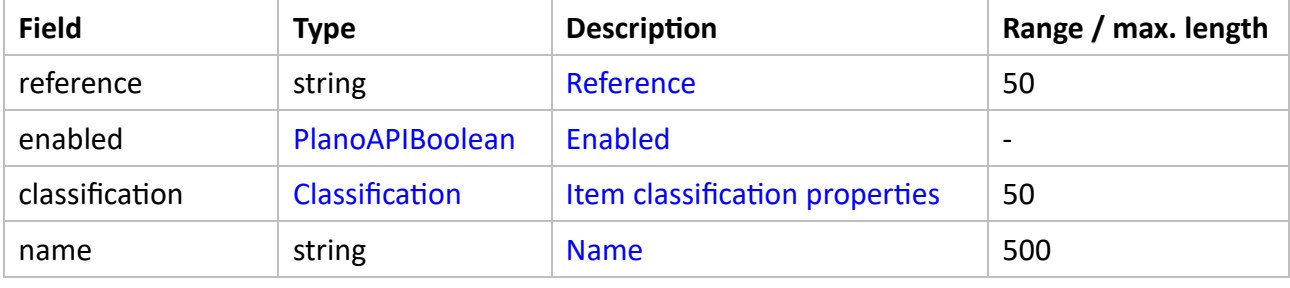

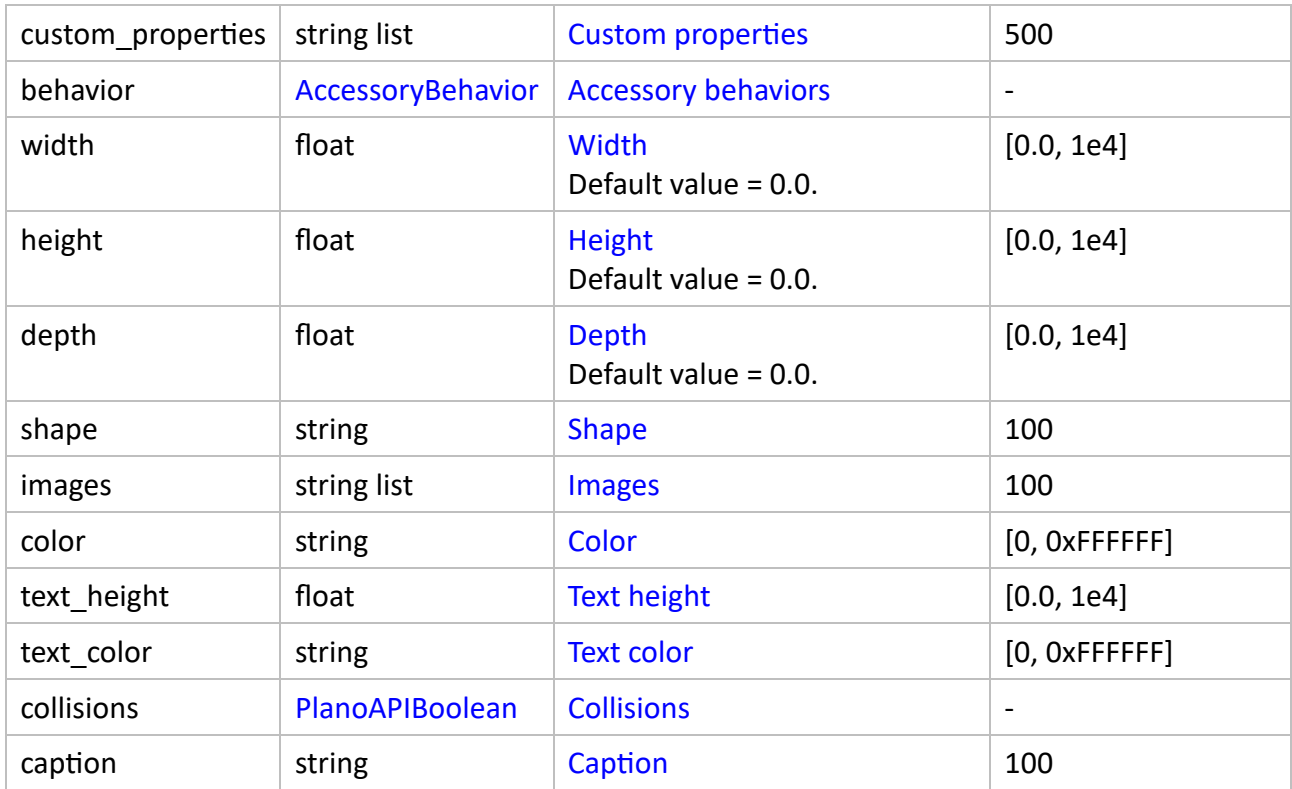

### **CreateAccessory**

#### *Description*

Creates a new accessory based on a template and returns it.

#### *Request*

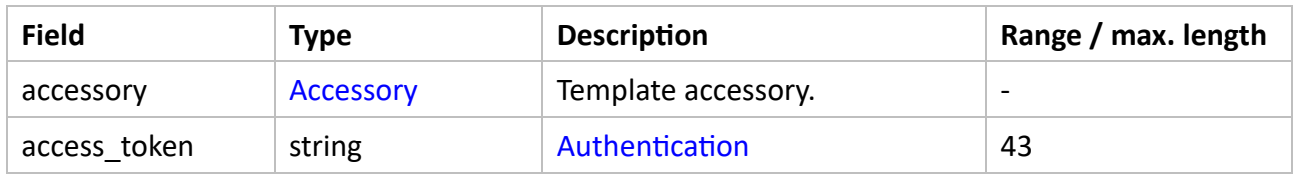

### *Response*

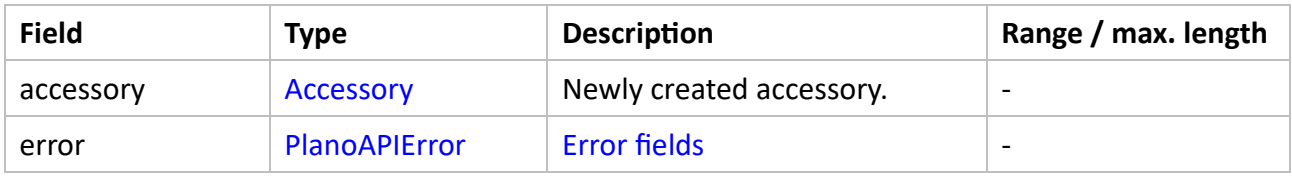

#### *Errors*

- *PAE\_ALREADY\_EXISTS* if an existing accessory is defined with the same reference [1].
- *PAE\_OUT\_OF\_RANGE* if the value of a numerical field is outside its valid range.
- *PAE\_INVALID\_ARGUMENT* if the value of a field is invalid.

## **DeleteAccessory**

#### *Description*

Takes a reference and deletes the specified accessory.

#### *Request*

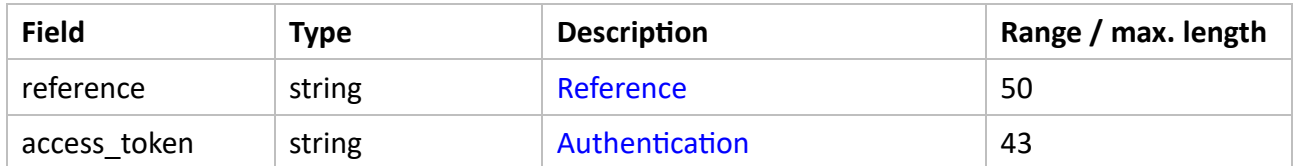

#### *Response*

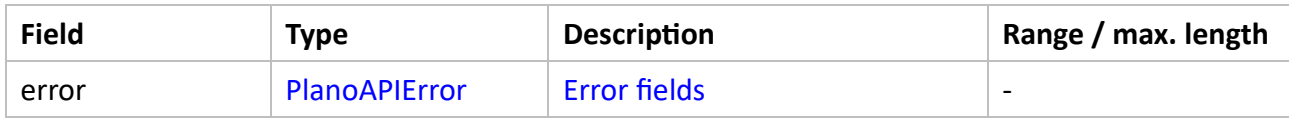

#### *Errors*

■ *PAE\_NOT\_FOUND* if no accessory in the database is defined with the requested reference [1].

#### **GetAccessory**

#### *Description*

Takes a reference and returns the specified accessory.

#### *Request*

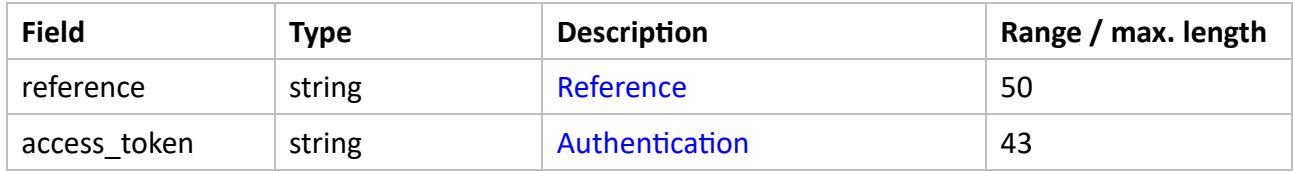

#### *Response*

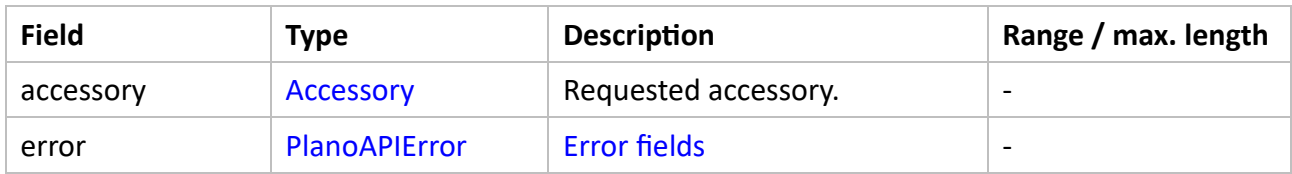

#### *Errors*

■ *PAE\_NOT\_FOUND* if no accessory in the database is defined with the requested reference [1].

## **ListAccessories**

## *Description*

Returns a list of all accessories with indices [2] in the specified range [*start\_ind*, *end\_ind*).

#### *Request*

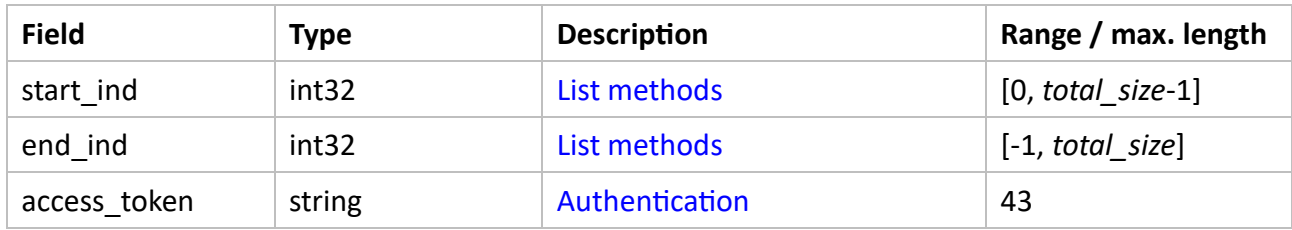

#### *Response*

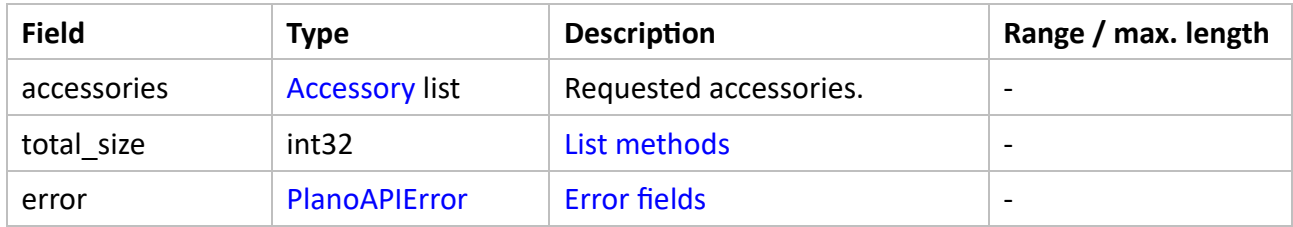

### *Errors*

■ *PAE\_OUT\_OF\_RANGE* if the requested range is invalid.

## **RefreshAccessory**

#### *Description*

Updates the remote files [3] associated with the specified accessory as described in [Refresh](#page-2-2)  [methods.](#page-2-2)

#### *Request*

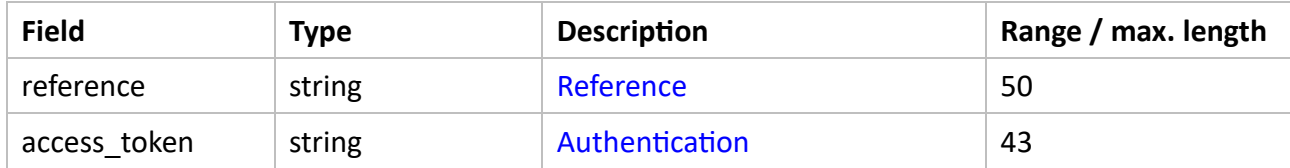

#### *Response*

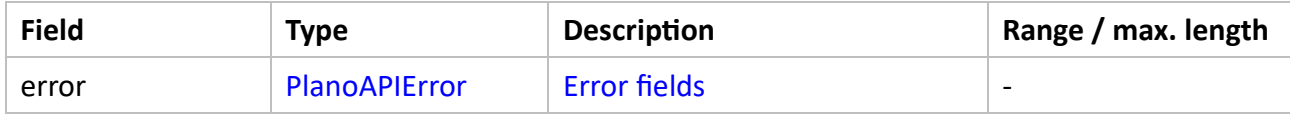

#### *Errors*

■ *PAE\_NOT\_FOUND* if no accessory in the database is defined with the requested reference [1].

## **UpdateAccessory**

#### *Description*

Updates the specified accessory according to a template and returns it.

#### *Request*

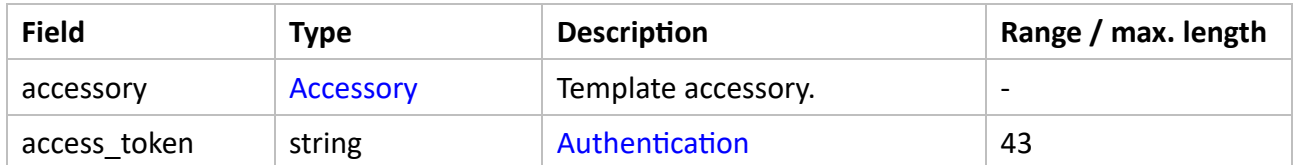

#### *Response*

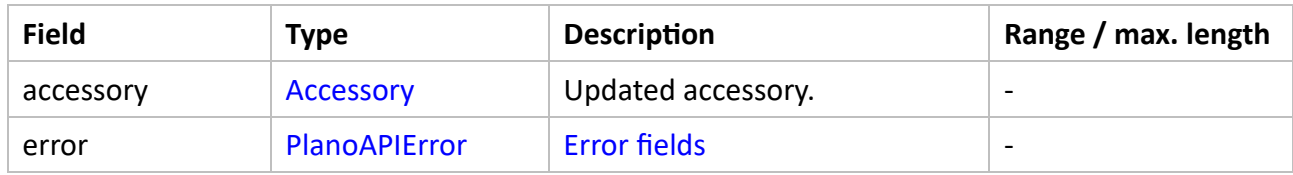

#### *Errors*

- *PAE\_NOT\_FOUND* if no accessory in the database is defined with the requested reference [1].
- PAE\_OUT\_OF\_RANGE if the value of a numerical field is outside its valid range.
- *PAE\_INVALID\_ARGUMENT* if the value of a field is invalid.

## Materials

### <span id="page-13-0"></span>**Material**

Embodies all material properties available in [Database Item properties.](https://planogrambuilder.com/help_full/en/#Item%20properties)

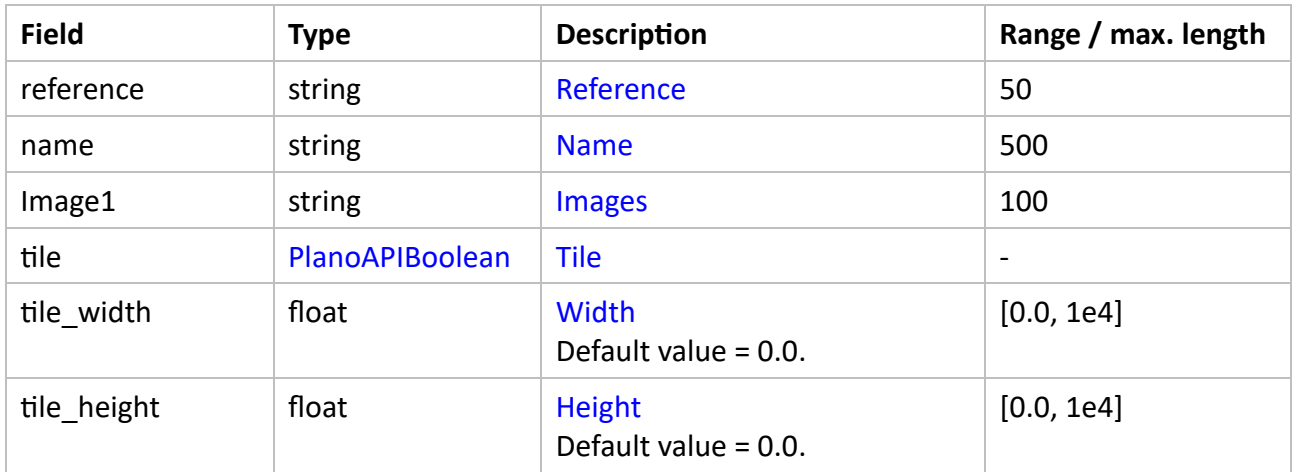

## **CreateMaterial**

### *Description*

Creates a new material based on a template and returns it.

#### *Request*

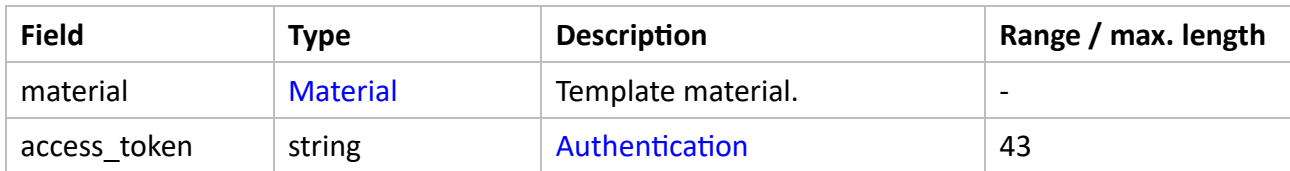

#### *Response*

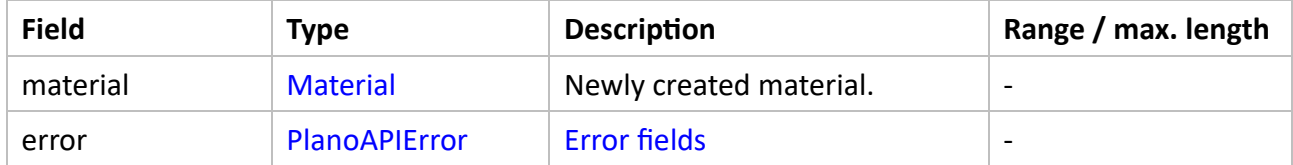

#### *Errors*

- PAE\_ALREADY\_EXISTS if an existing material is defined with the same reference [1].
- PAE\_OUT\_OF\_RANGE if the value of a numerical field is outside its valid range.
- *PAE\_INVALID\_ARGUMENT* if the value of a field is invalid.

## **DeleteMaterial**

#### *Description*

Takes a reference and deletes the specified material.

#### *Request*

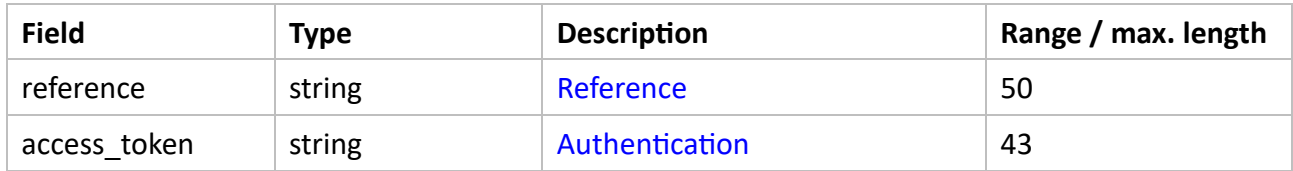

#### *Response*

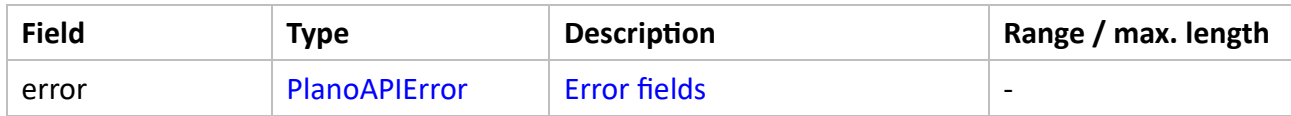

#### *Errors*

■ *PAE\_NOT\_FOUND* if no material in the database is defined with the requested reference [1].

### **GetMaterial**

### *Description*

Takes a reference and returns the specified material.

#### *Request*

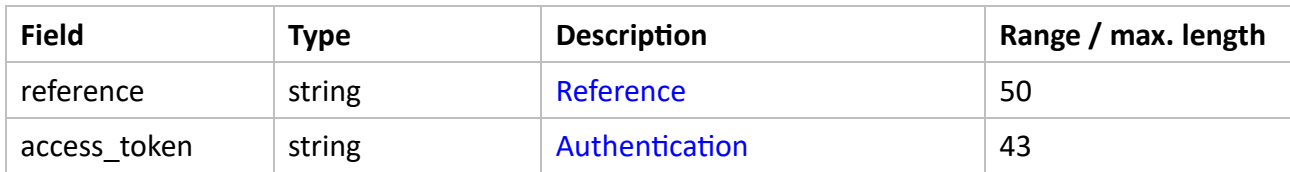

#### *Response*

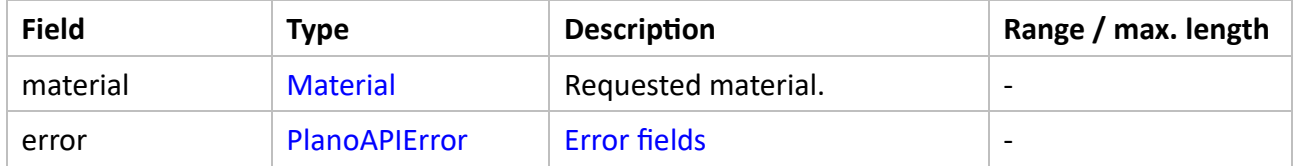

#### *Errors*

■ *PAE\_NOT\_FOUND* if no material in the database is defined with the requested reference [1].

## **ListMaterials**

#### *Description*

Returns a list of all materials with indices [2] in the specified range [*start\_ind*, *end\_ind*).

#### *Request*

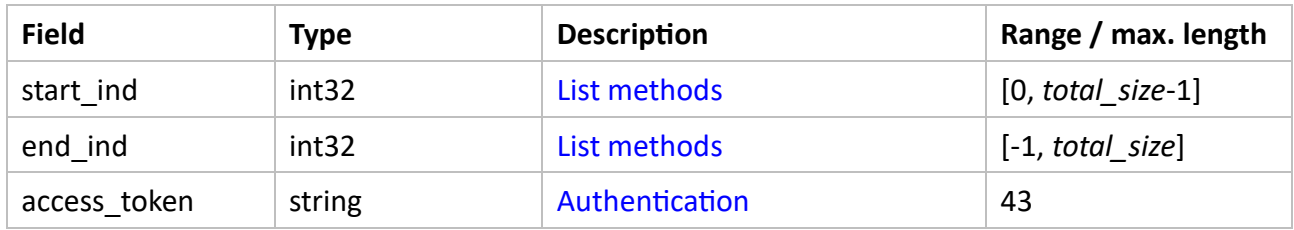

#### *Response*

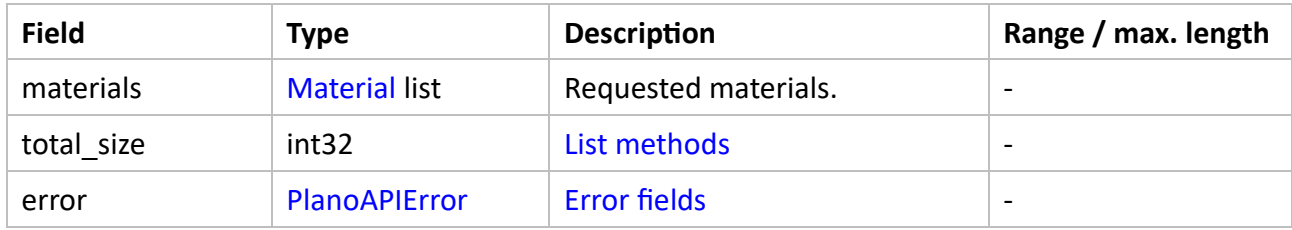

#### *Errors*

▪ *PAE\_OUT\_OF\_RANGE* if the requested range is invalid.

## **RefreshMaterial**

#### *Description*

Updates the remote files [3] associated with the specified material as described in [Refresh](#page-2-2)  [methods.](#page-2-2)

#### *Request*

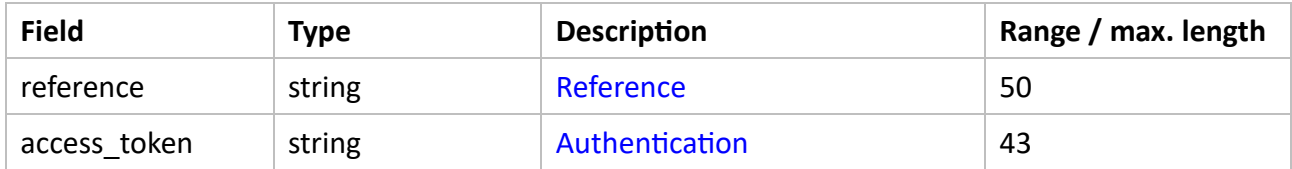

#### *Response*

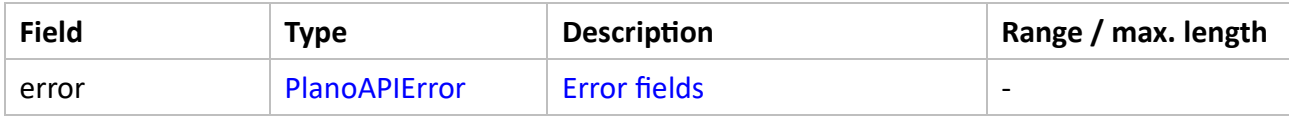

#### *Errors*

■ *PAE\_NOT\_FOUND* if no accessory in the database is defined with the requested reference [1].

### **UpdateMaterial**

#### *Description*

Updates the specified material according to a template and returns it.

#### *Request*

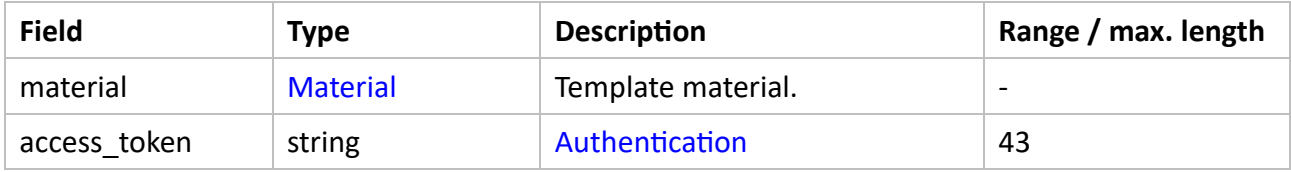

#### *Response*

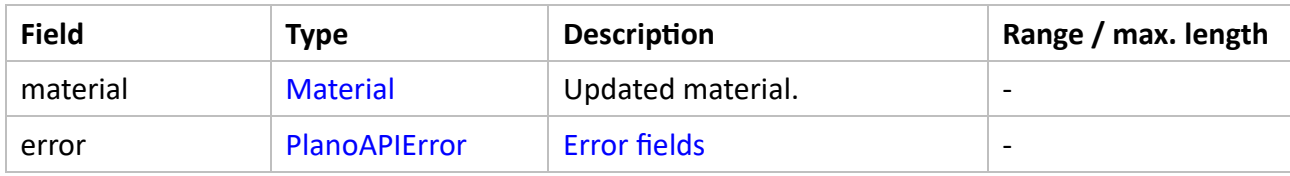

#### *Errors*

- *PAE\_NOT\_FOUND* if no material in the database is defined with the requested reference [1].
- PAE\_OUT\_OF\_RANGE if the value of a numerical field is outside its valid range.

▪ *PAE\_INVALID\_ARGUMENT* if the value of a field is invalid.

## File transfer

Provides access to the remote folder [3] containing the images files.

## <span id="page-17-0"></span>**DeleteFile**

### *Description*

Deletes a file from the remote folder [3].

### *Request*

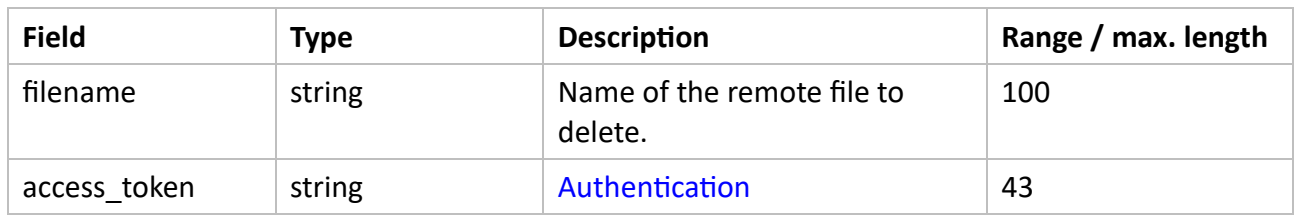

#### *Response*

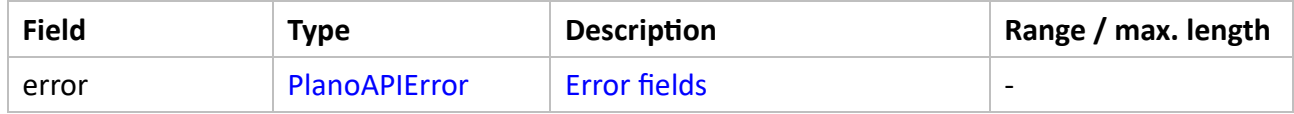

### *Errors*

- *PAE\_INVALID\_ARGUMENT* if the format of *filename* is invalid (for ex. empty string).
- *PAE\_NOT\_FOUND* if no file in the source folder is defined with the requested filename [1].

## **DownloadFile**

#### *Description*

Downloads remote file data [3] to the local machine.

#### *Request*

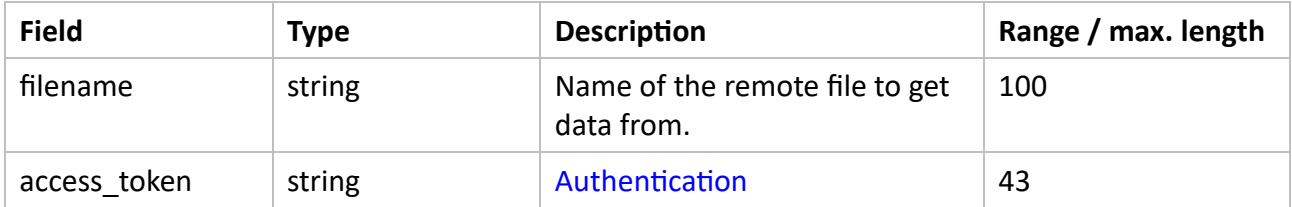

#### *Response*

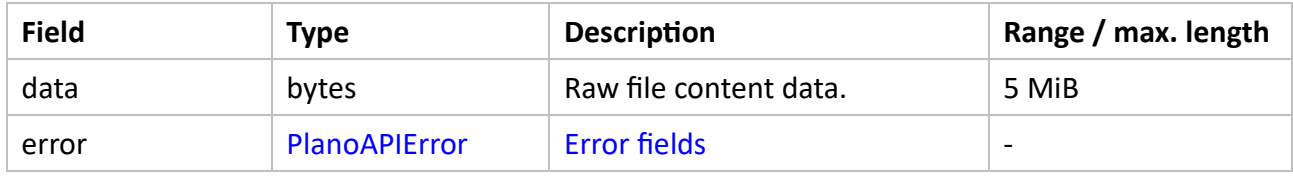

#### *Errors*

- *PAE\_INVALID\_ARGUMENT* if the format of *filename* is invalid (for ex. empty string).
- *PAE\_NOT\_FOUND* if no file in the source folder is defined with the requested filename [1].

### **ListFiles**

#### *Description*

Returns a list of all files of the remote folder [3] with indices [2] in the specified range [*start\_ind*, *end\_ind*).

#### *Request*

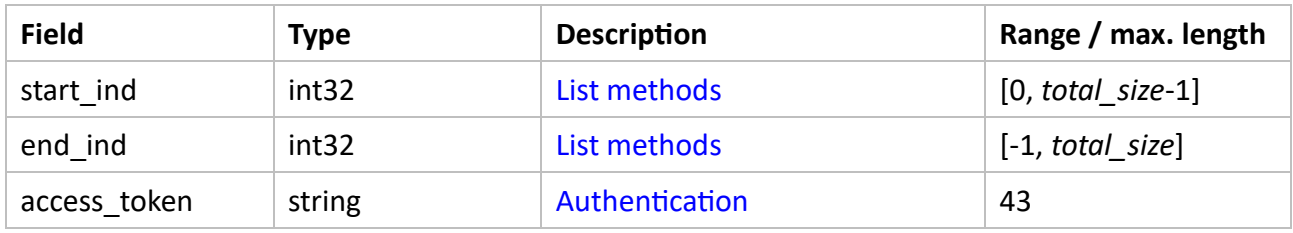

#### *Response*

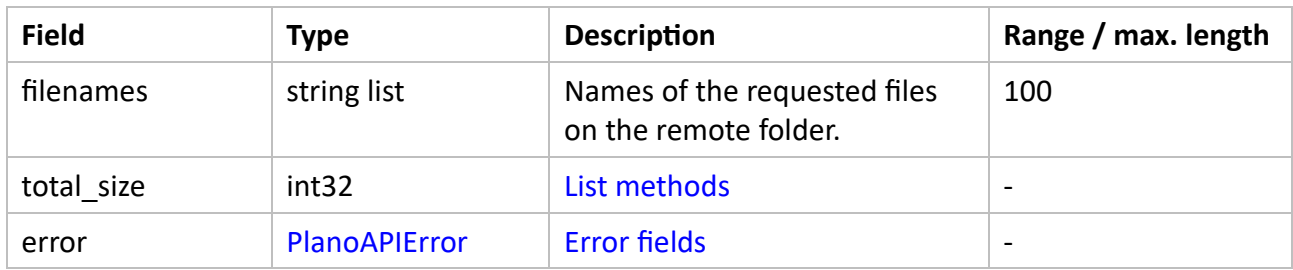

#### *Errors*

▪ *PAE\_OUT\_OF\_RANGE* if the requested range is invalid.

## **UploadFile**

#### *Description*

Uploads data to a remote file [3].

#### *Request*

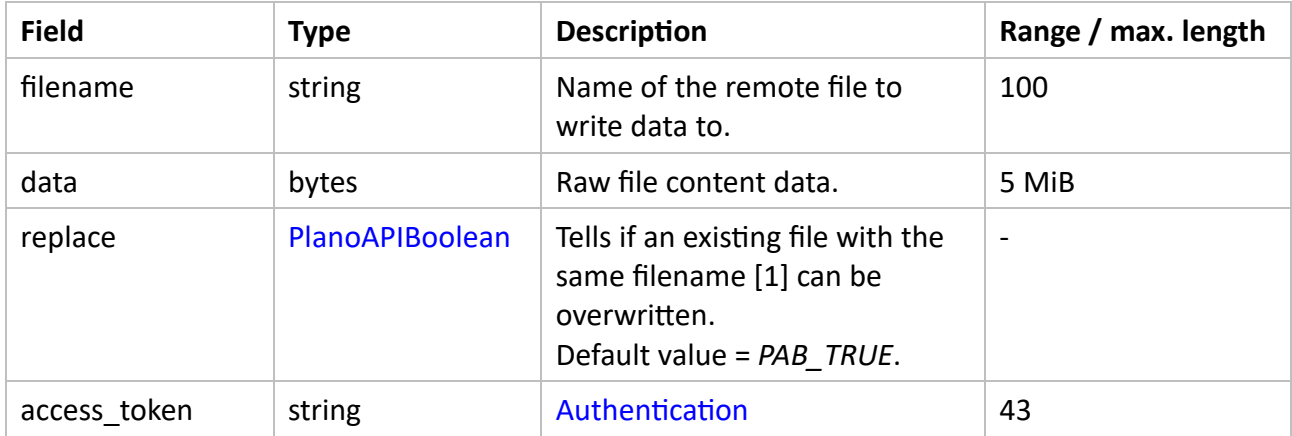

#### *Response*

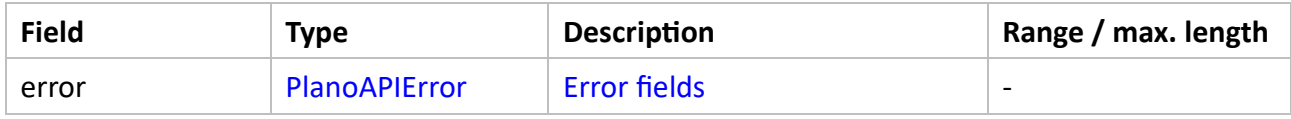

#### *Errors*

- *PAE\_INVALID\_ARGUMENT* if the format of *filename* is invalid (for ex. empty string) or *data* is *null*.
- PAE\_ALREADY\_EXISTS if a file with the same filename already exists in the destination folder and the value of *replace* is *PAB\_FALSE*.

## **Notes**

- [1] Case insensitive comparison.
- [2] Index of first element = 0.
- [3] On the server hosting the server-side PlanogramBuilder application and database.

# Examples

## <span id="page-19-0"></span>SignIn credentials

All examples come with a working demonstration of authentication. The values for the [SignIn](#page-3-0) request fields are provided for a test user on a test account. You can use the example values as is for your early tests, but you will then replace them by your own values for *account\_id*, *user\_name* and *password*.

## C# / .NET

## **Essentials**

A Visual Studio 2022 C# Console App is available for download at

<https://planogrambuilder.zvisuel.com/downloads/PlanoAPIv1Demo.zip>

It features usage examples for all methods of the API, covering important aspects such as authentication, error handling and debugging.

Developers using already C# / .NET can adapt the example to their own application and will enjoy a very easy start. Developers on other environments can still benefit from the code in the source file *Program.cs* as an example to be ported to other languages / platforms.

## **To be adapted**

Some code in the source file *Program.cs* must be adapted as described below.

#### *SignIn*

As explained in [SignIn credentials](#page-19-0) you must provide your own values for this call:

```
response = api.SignIn(new SignInRequest { AccountId = "xxx", Username = "yyy",
 Password = "zzz" });
```
### *LocalFolder*

If you want to test the file transfer methods, you will have to replace the value below with a path to a suitable folder on your PC:

```
static private string LocalFolder = "c:\\projects\\PlanoAPITests\\"; // path to 
test image files on local PC
```
## Postman

## **Essentials**

[Postman](https://www.postman.com/) is one of the most popular API platforms. It is particularly useful to quickly test APIs, for example to discover a new API.

You can find at<https://www.postman.com/planogrambuilder> a workspace dedicated to PlanogramBuilder with the collection [PlanogramBuilder API examples](https://www.postman.com/planogrambuilder/workspace/planogrambuilder/collection/6460ce1bd86ff05edb77b2a7) presenting usage examples for all methods of the API.

## **To be adapted**

### *SignIn*

As explained in [SignIn credentials](#page-19-0) you must provide your own values for the SignIn message:

```
{
     "account_id": "xxx",
 "username": "yyy", 
 "password": "zzz"
}
```
# <span id="page-21-0"></span>Useful Links

<https://grpc.io/docs/what-is-grpc/introduction/> <https://protobuf.dev/overview/> <https://protobuf.dev/programming-guides/proto3/> <https://github.com/grpc-ecosystem> https://github.com/grpc-ecosystem/awesome-grpc